**World Bank Human Development Network Health, Nutrition and Population Unit**

**Results-Based Financing for Health Impact Evaluation**

> **Handbook For Data Analysts In Impact Evaluations**

**Part I: Baseline Household Data Analysis**

# **CONTENTS**

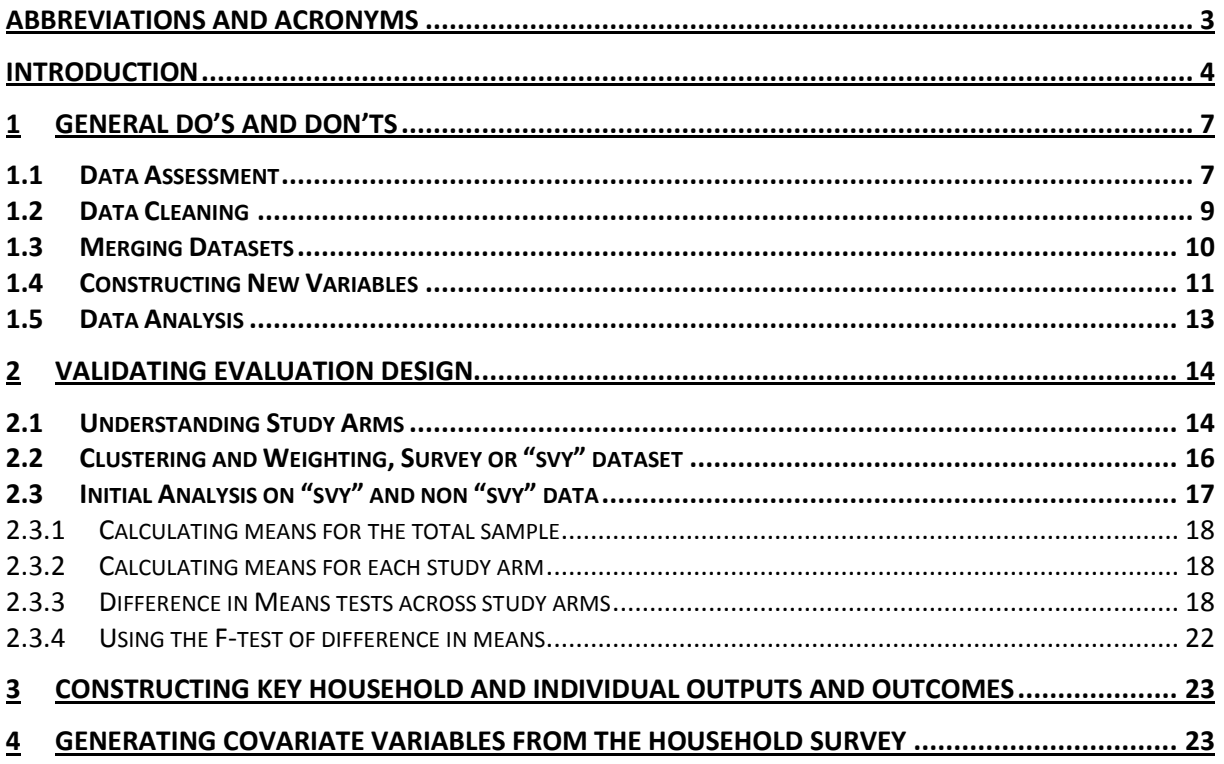

# **Abbreviations and acronyms**

ANC: Antenatal care CHW: Community Health Workers DHS: Demographic and Health Surveys GOR: Government of Rwanda HNP: Health Nutrition and Population ID: Identifier IE: Impact Evaluation JHU: Johns Hopkins University PBF: Performance-Based Financing RBF: Results-Based Financing WHO: World Health Organization

# **Introduction**

This handbook intends to guide data analysts supporting the impact evaluation of Results-Based Financing (RBF) for health programs. The Global IE team that supports evaluation in the context of the Health Results Innovation Trust Fund developed it.

### *Goal of the handbook*

This handbook presents techniques and tips that data analysts can use to**:**

- Clean and analyze baseline household data using STATA software version 10 SE,
- Produce a baseline household report that assesses the difference in means between treatment and comparison groups at baseline and calculates outcome indicators.

### *Companion resources*

Data analysts can find additional supporting materials referenced in the Impact Evaluation Toolkit developed by the Global IE team, and posted on the Analysis tab of the RBF impact evaluation website http://hrbfevaluation.org. A few additional resources are also available under the Workshop tab of the http://hrbfevaluation.org website. This handbook will refer to these resources, listed in table 1, whenever data analysts should consult them.

The examples given throughout this handbook are based on the 2010 Rwanda Community Performance-Based Financing (PBF) impact evaluation baseline data.

#### *Handbook structure*

This handbook is structured as follows:

- Section 1: General Do's and Don'ts. This section reviews the main guidelines to get started with data analysis on STATA software
- Section 2: Validating evaluation design. This section explains study arms assignment, how to set up the dataset, calculate means and run mean tests across treatment groups on STATA software
- Section 3: Constructing key household and individual outcomes and outputs. This section provides an overall guide to create indicators appropriately.
- Section 4: Generating covariate variables from the household survey. This section highlights the general technique data analysts should use to create covariates

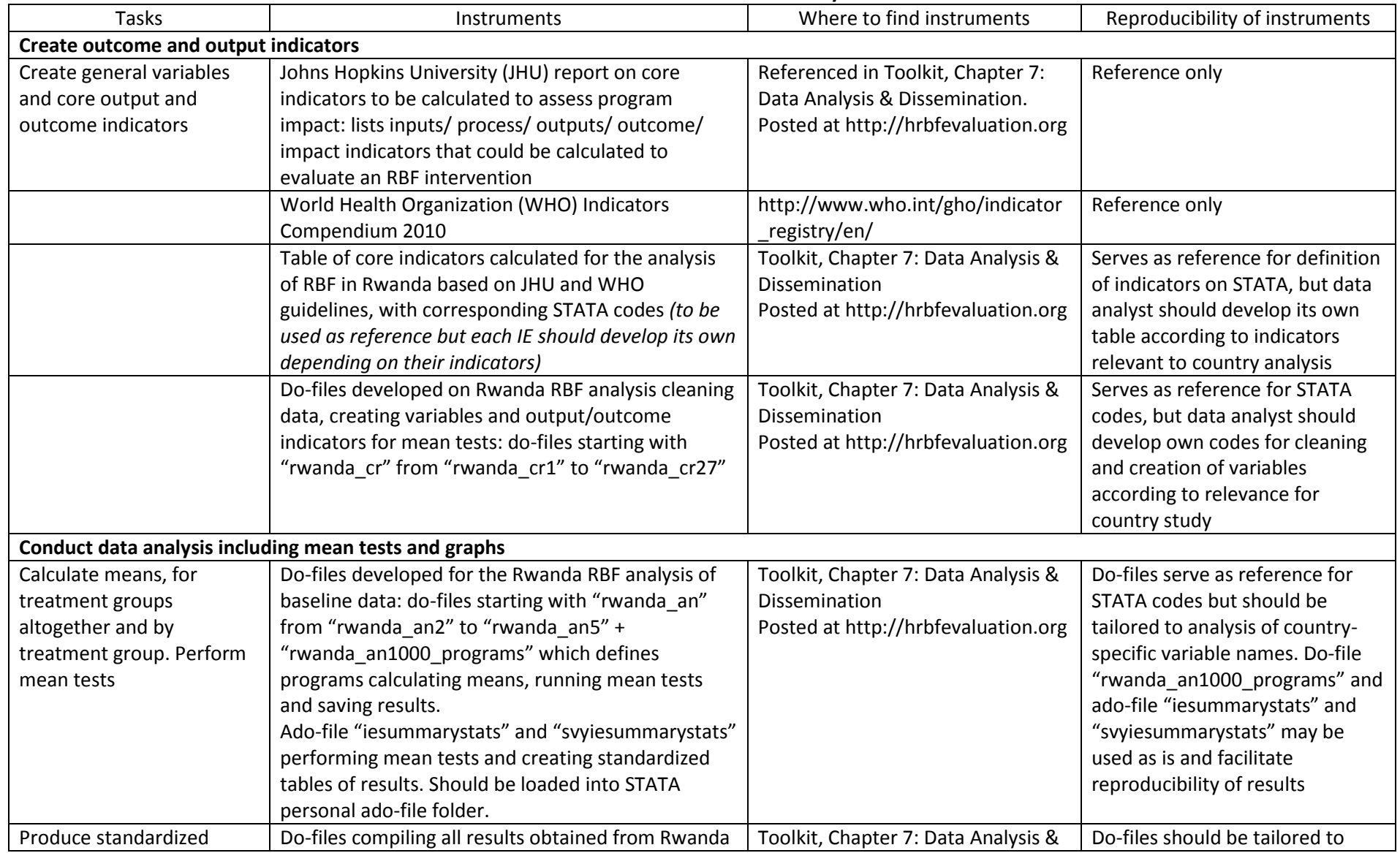

### **Table 1: Resources for Data Analysis**

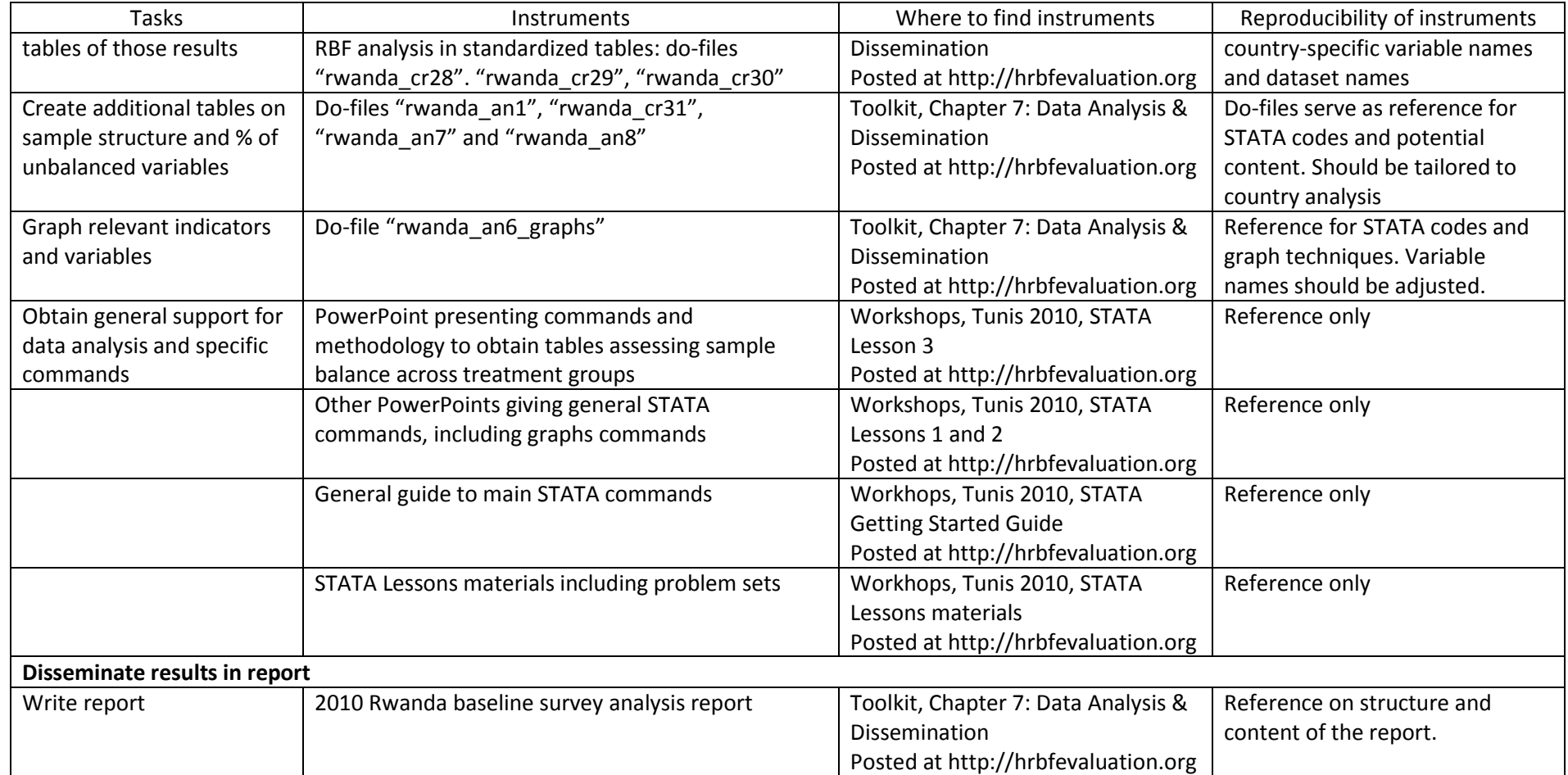

Source: Author

## **1 General do's and don'ts**

We start with a review of a few general recommendations for data analysts to consider prior to initiating data analysis.

### **1.1 Data Assessment**

**Never modify the original datasets.** Make sure you don't risk altering the original data, by saving the datasets under a new name, or in a different directory. Before starting the analysis, create a "data" folder, with the following subfolders: "original", "clean", "temp". When opening an original dataset from the "original" folder, never save it back to the same location, but in the "clean" or "temp" folder.

**Work in STATA do-files.** STATA do-files offer two advantages: (i) replicating results and (ii) improving efficiency for future analysis.

A very important element of data analysis is being able to replicate results. Since many of the variables required for analysis necessitate construction across multiple variables in the original databases, a STATA do file serves as the dictionary for how variables are constructed, as well as how difference in means tests are specified and exported.

Do-files also allow you to work more efficiently. STATA codes developed for baseline data analysis will be useful as a basis to develop codes for the analysis of follow-up and endline surveys, since variable names should be the same across survey rounds. For example the definition of indicators on do-files can be reused at endline to calculate the value of those indicators at endline.

### **Define a directory do-file**

**Reference Do-files:** rwanda\_directories A **directory do-file** uses macros to define the path to the "data", "dofiles", "logfiles" and "results" folders, or directories. When you run the directory dofile, STATA defines a macro for each of these directories. In the do-files that you run subsequently to the directory do-file, every time STATA needs to access these folders, you can use these macros instead of having to write out file paths, which can save a lot of time. In addition, if you wish to run the same analysis on another computer where file paths may be different, you will only need to modify the directories do-file, and not all of your do-files.

#### **Define a master do-file**

**Reference Do-files:** rwanda\_master

The **master do-file** indicates in which order do-files should be run, and briefly describes what each do-file does. The master do-file is the first point of entry for anyone who wants an overview of the data analysis. Data analysts will find that a master do-file helps them return to the analysis more easily after breaks in the analysis.

*In the Rwanda community PBF example, do-files listed in the master do-file starting with "rwanda\_cr" create new datasets or variables ("cr" standing for create). Do-files starting with "rwanda\_an" conduct the analysis ("an" standing for analysis).*

**Label datasets with one word.** In STATA, using quotes is sometimes cumbersome, and can create difficulties if combined with the name of a macro. If the name of your dataset is not in one word, you will have to use quotes every time you refer to the dataset, and you may experience difficulties assigning macros. To avoid this issue, just rename your original dataset and name any new datasets in one word, using underscore as a separation if needed.

**Identify critical variables in your datasets.** Prior to data analysis, you should be able to correctly identify the key variables in the datasets:

- **Study arm:** confirm the appropriate variable for defining assignment to treatment group (or groups) and comparison group.
- **Unit of assignment**: Following the sampling plan, the cluster unit should be clearly identified in the documentation and data.
- **Weights**: Following the sampling plan, you may need to weight the data for it to be representative of the target population. If weights do not exist already, you may have to create weights yourself. During sampling, a mapping of the households present in each geographic entity, or the number of districts, sectors, etc. per geographic entity, must have been created. Refer to this documentation to calculate weights appropriately.
- **Unique Identifiers (IDs):** Spot household and individual unique identifiers. They are usually the key variables allowing you to merge the different sections of the datasets together. When defined correctly - and this is something to check absolutely, they uniquely identify an individual, or a household.

**Understand the level of your datasets.** RBF datasets can feature information on households, household members, health facilities, Community Health Workers (CHWs), CHW cooperatives, etc. In the RBF household data, datasets can be at the health sector level, household level, or individual level. A sector-level dataset includes one observation for each sector, a household-level dataset one observation for each household, and an individual-level dataset one observation for each participant in the survey (or each respondent in a given section of the questionnaire). Some datasets from the household survey are even defined at a sub-individual level, as explained in the examples below.

**Reference Do-files:** rwanda\_cr1\_a00 rwanda\_cr10\_a06 rwanda\_cr18\_b06

Based on the construction of the RBF household Data Entry Program, most datasets are at the individual level, i.e. one row corresponds to one individual. However, other datasets are presented differently, and you should *browse* or *codebook* your dataset to figure out which level you will be working on and if any changes are necessary. For example:

*Dataset A00* (or RWHRBF\_A\_HOUSEHOLD-00.dta) is at the household level: one observation corresponds to one household.

*Dataset A06* (or RWHRBF\_A\_HOUSEHOLD-06.dta) is at the livestock level: for each household, there are 9 rows that correspond to the 9 kinds of livestock the household may own (1-Cattle, 2-Goat, 3-Sheep, etc.). We created new variables and reformatted the data to obtain household-level statistics.

*Dataset B06* (or RWHRBF B FEMALE-06.dta) is at the pregnancy-level: for each woman, the dataset contains one row per pregnancy that took place since January 2008. Depending on the number of pregnancies that a woman had, the number of rows per woman thus varies.

**Investigate when something looks wrong.** Review the data for any immediate anomalies before initiating data construction or analysis. Carefully review key variables, such as unique identifiers, key administrative level variables or study arm variables, for any missing or repeated values. The survey team and survey firm reports may be able to justify any missing data, however you should also correct repeated observations prior to data analysis.

Keep a record and document any recurring error and discuss it with the survey team.

### **1.2 Data Cleaning**

All of the recommendations below refer to do-files developed to create databases for analysis, i.e. do-files that should start with the "country\_cr" prefix.

**Make sure that unique identifiers are unique.** In Chapter 6 of the RBF for Health Impact Evaluation Toolkit, we explain how the IE team and survey firm can uniquely identify observations within the dataset(s) using geo-codes as well as RBF specific unique identification codes.

Once the dataset(s) is (are) produced, it is your turn to confirm whether each observation is uniquely identified. In STATA, the commands *duplicates report* or *duplicates tag* report whether there are any ID duplicates in the dataset.

*Please note: Do not create a new variable combining household and individual identifiers. Say you have household number 12, and individual number 14, and household number 121, and individual number 4. Both combinations of household and individual IDs give the same number, 1214, so you would create duplicates. Please check Chapter 6 of the RBF for Health Impact Evaluation Toolkit for recommendations on how to create a unique identifier that is linked to the geo-codes.*

**Check and correct the range of variables.** You will need to systematically check the range of all variables, and correct out-of-range values. Where values cannot be corrected, you should reassign out-of-range values to missing values. STATA provides not only standard missing values represented by a dot in STATA, but also missing values represented by a dot followed by a letter (.a, .b. …, .z). These letters can replace out-of-range values if you wish to distinguish which observations were originally missing and which ones were out of range. If you do so, please remember that a nonmissing value will be different from a dot missing value and different from a letter missing value, therefore it will be "<." but not only "!=."(see *help missing* in STATA for more details).

In the "rwanda\_cr" do-files, we tabulated all variables using the *tab1* command to assess variables range. Another command that could be used to make sure no variable equals absurd values is *assert*.

**Confirm skips between questions are respected.** It happens that during the interview, enumerators forget to skip some questions if the respondent answered in a specific way to the previous question. Again *assert* is a useful command to make sure skips are respected: you can assert a variable that should have been skipped in certain conditions is indeed missing under these conditions.

**Confirm respondents" answers are logical with respect to previous answers.** A good way to check data quality is to cross-check answers with one another when a logical link exists between questions. You can use the *assert* command for that. You can also cross-tabulate two variables in order to check respondents" answers are consistent, using *tabulate (twoway).*

### **Reference Do-files:**

rwanda\_cr18\_b06

To verify the accuracy of the skilled delivery indicator, we cross-tabulate variables b13\_058 and b13\_059, which assess respectively who assisted with the delivery and in which kind of facility the woman delivered. The majority of women who indicated a skilled delivery should have delivered in a formal health facility, even if skilled professionals may have assisted a minority of women in a different place, at home for example. In-country health specialists should be able to inform you on what should or should not occur in the

country context.

### **1.3 Merging Datasets**

rwanda\_cr3\_a02

Correctly merging datasets is essential to a correct analysis, but it can be a tricky exercise. Here are a few tips to help you merge your data successfully.

**Identify which variable(s) should be used as the merging variable to merge datasets.** Sometimes, it may not be obvious what variable(s) should be used to merge two or more datasets. Be sure you identify whether you need to merge on one or more variables. For example, if you want to merge two individual-level datasets, you will need to merge based on complete individual unique identifiers.

**Reference Do-files:** rwanda\_cr23\_c01 In the Rwanda Community PBF household datasets, individual IDs are composed of the combination of a health sector ID variable (hrbf\_id1), a household ID variable (hrbf id2), and a household member ID (generally renamed as a1\_pid). To merge the roster of all individuals in each household with each individual-level dataset, such as the education section dataset A02 (or RWHRBF\_A\_HOUSEHOLD-02), all those three variables have to be matched and used as the merging variables. For the merge to work, each combination of hrbf id1/hrbf id2/a1 pid has to be unique in each dataset, and the data have to be sorted according to these variables prior to or during the merge. We use the following commands after the data have been sorted:

> *use \$cleandatadir/rwhrbf\_household\_roster.dta, clear merge hrbf\_id1 hrbf\_id2 a1\_pid using \$tempdatadir/rwhrbf\_a02.dta, unique*

The situation is different in the child health status and utilization section C01. While respondents are mothers of children under five, the information collected concerns their children. Therefore, when merging this section with the household roster, it is not respondents' IDs (variable c14\_01) that have to be merged with individual IDs from the roster (a1 pid), but children IDs (c14\_pid). We use the following commands:

*ren c14\_pid a1\_pid save \$tempdatadir/rwhrbf\_c01.dta, replace use \$cleandatadir/rwhrbf\_household\_roster.dta, clear merge hrbf\_id1 hrbf\_id2 a1\_pid using \$tempdatadir/rwhrbf\_c01.dta, unique* 

**Decide whether the** *merge* **command should be used with the** *unique, uniqusing* **or** *uniqmaster* **option**. In a merge, the "master" dataset is the dataset currently open in STATA. The "using" dataset is the dataset you will merge with the dataset currently open. You may merge one master dataset with one or several using datasets. The option *uniqmaster* indicates the variables used to merge datasets uniquely identify observations in the master dataset only. The option *uniqusing* indicates the variables used to merge datasets uniquely identify observations in the using dataset only. The *unique* option indicates merging variables uniquely identify observations in both the master and the using datasets.

You should use the default merge command when merging individual-level data to individual-level data or household-level data to household-level data. The default *merge* command is equivalent to the *merge* command with the *unique* option. The default *merge* command, without *uniqusing* or *uniqmaster* options, won't work if your merging variable(s) is (are) not uniquely identified in all the datasets that are merged. You may use the *duplicates report* or *duplicates tag* commands prior to merging to identify any duplicate observations.

In some instances, datasets to be merged are not at the same level, for example if you want to merge a household-level dataset with an individual-level dataset, or if you want to merge a sector-level health facility dataset with a household-level dataset. In these situations, you must specify the *uniqmaster* or *uniqusing* options.

**Reference Do-files:** rwanda\_cr1\_a00 rwanda\_cr2\_a01\_roster In the RBF for Health household data, we run two successive merges to create an individual-level dataset with a variable that indicates which study arm every individual was allocated to: - First, we merge the "master" household-level dataset (which includes the health sector in which the household lives) with a "using" sector-level dataset that indicates for each sector, which study arm it belongs to. In this case, the merging variable is the sector variable. This variable is unique in the using dataset, but is not in the household-level master dataset, since several households live in the same sector. Therefore, in order for the *merge* command to work, we use the option *uniqusing*. - Second, merge the master individual-level dataset, including individual and household IDs, with the using household-level dataset just created including study arms for each household. The merging variable in this case is the household ID – a combination of the health sector variable hrbf  $id1$ and the household variable hrbf id2. The household ID is unique in the using household-level dataset, but not in the master individual-level dataset since one household usually comprises several members. Again, in order for the *merge* command to work, we specify the *uniqusing* option.

**Confirm the result of the merge.** After each merge, STATA automatically creates a " merge" variable summarizing the results of the merge. You should tabulate this variable and check the accuracy of the results according to what you would expect from the merge. Unless you used specific options, the " merge" variable indicates if the observations in the new merged dataset come from the master or using datasets according to the following norms:

- If merge==1: observations come from master data

- If merge==2: observations come from only one using dataset

- If merge==3: observations come from at least two datasets, master or using.

### **1.4 Constructing New Variables**

**Use standard naming system.** In general, name new variables you created after the variable they are mainly based on. In the household data analysis template, we created most new variables as the name of the variable it was based on, followed by underscore and a number, increasing incrementally starting from one. In most cases, the number used for core indicators started at 100 to spot output or impact indicators more easily throughout the tables produced.

**Reference Do-files:** rwanda\_cr18\_b06

For example, in the Antenatal and Postnatal Care section (dataset B06), existing variable b13\_069a equaled one if the mother ever breastfed her child, 2 if not. We created the "Timely initiation of breastfeeding" indicator as b13\_069a\_100.

**Create discrete 0-1 variables ("dummy variable") for existing discrete variables in order to obtain frequencies.** In the case of a bimodal yes-no question, you should create a dummy variable, equal to one if the answer is yes, 0 if the answer is no (in general). That way, when you calculate the mean of this dummy variable, you obtain the frequency of respondents who answered yes to the question. In the case of a more-than-2-modality discrete variable, you should create as many dummy variables as there were possible answers.

**Reference Do-files:**

rwanda\_cr23\_c01

For example, in the child health status and utilization section of the household RBF questionnaire, question c14\_05 asks whether the child has been sick in the past four weeks. Coding 1 means yes, 2 means no. We create the following variable:

*gen c14\_05\_1=c14\_05==1 replace c14\_05\_1=. if c14\_05==.*

Calculating the average of the c14\_05\_1 variable gives the frequency of children less than 5 years old who got sick in the past four weeks. We then test this frequency for a significant difference across treatment groups.

Multinomial variable c14\_06a corresponds to the question "What was the child mainly suffering from?" Discrete answers range from 1 to 19 (with a "96 other" modality) for each possible disease. We create the following 0-1 discrete variables:

*forvalues v=1(1)19 { gen c14\_06a\_`v'=c14\_06a==`v' replace c14\_06a\_`v'=. if c14\_06a==. }*

Calculating the average of say, c14\_06a\_2 is equivalent to obtaining the frequency of children who got sick with cough/chest infection in the past four weeks. We test this frequency for significant differences across treatment groups.

### **Create output and outcome indicators with careful consideration of denominators and numerator**

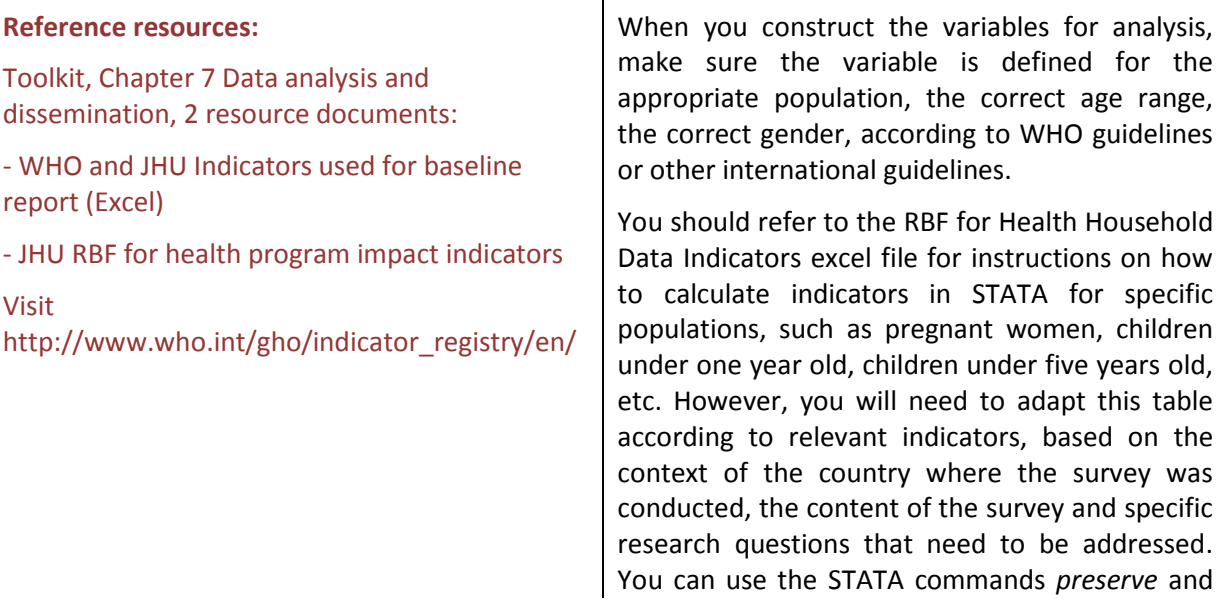

*restore* to temporarily restrict the sample to certain categories of individuals for the analysis, without altering the data.

### **1.5 Data Analysis**

**Think of results export while you run the analysis.** Properly running the analysis is crucial. However, you also need to make sure the results you obtain are not only displayed in your log-files (the record of the analysis that came out of your do-files), but are exported to a file where you can compile summary statistics and the results of mean tests. Ultimately, you want to see your results in tables as pre-formatted as possible in Excel. It can usually be challenging, because not all STATA commands will let you export results easily. You can use the STATA commands *return* and *ereturn* to figure out what results were stored in STATA's memory after it has executed a command. They tell you if STATA stored in memory the value of your coefficients, of your P-values or T-stats, of your number of observations, etc.

Useful commands to export those results in formatted tables are, among others, *outsheet, insheet, outreg, outreg2, makematrix* and *mat2txt*. Please note most of these commands are not default commands in STATA: you usually need to install them yourself using *ssc install command\_name*. Also note that most commands allow you to export your results as text files (.txt). These text files can be opened in Excel to view them as tables: right click on the text file, select "Open with" and choose the Excel program.

### **Reference resources:**

Toolkit, Chapter 7 Data analysis and dissemination, resource do-files:

- rwanda\_an1, rwanda\_an2, rwanda\_an1000 and rwanda\_an8 do-files for *mat2txt* and *outsheet*

- rwanda\_cr28 to rwanda\_cr31 do-files for *insheet, merge*, formatting within STATA and *outsheet*.

Workshops, Tunis 2010, resource documents:

- STATA Getting Started Guide

For a detailed description on how to store and export results, please refer to STATA Getting Started Guide. We used these commands extensively to:

- Build separate tables of means or of the results of T-tests or F-tests after each analysis do-file
- Combine means, T-tests and F-tests results tables together: in general, we took these results from text files back to STATA using *insheet* and *merge*, worked on them in STATA, especially regarding formatting, before reexporting complete and formatted tables to text files using *outsheet*. Writing formatting codes within Stata instead of formatting tables in Excel is a time saver, because whenever you have to re-run the analysis and construct tables, you already have the appropriate codes and obtain formatted tables easily.

**Keep in mind the goal of the baseline report.** The IE team should provide you guidance on the objective of the baseline report. First and foremost, the objective at baseline is to produce difference in means tests to validate the evaluation design. The evaluation design is succeeded in identifying and measuring a counterfactual: the comparison group is equal at baseline to the treatment group(s) on key characteristics. However, you may need to consider additional objectives for content and format of the baseline report, particularly at the request of the project task team leader and/or Government. In addition, the baseline report should document average characteristics of the

respondents, and their comparability with characteristics obtained in other surveys (e.g. Demographic and Health Surveys, DHS), or external validity.

#### **Reference resources:**

Toolkit, Chapter 7 Data analysis and dissemination, 1 resource document:

- Household 2010 baseline data report Rwanda

Your analysis should assess the balance of the sample throughout study arms. You could perform additional analysis depending on country policy and research priorities. For example, you could break down statistics by gender, by urban/rural status, by age group.

The baseline report should be as reader-friendly as possible. Keep in mind country-specific priorities, and ultimately highlight the external and internal validity of the IE. Use tables and graphs as the main content of the report. The former give a precise overview of the results, the latter gives a less specific but more straightforward snapshot of the results.

#### **Refer to the RBF for Health Impact Evaluation Toolkit.**

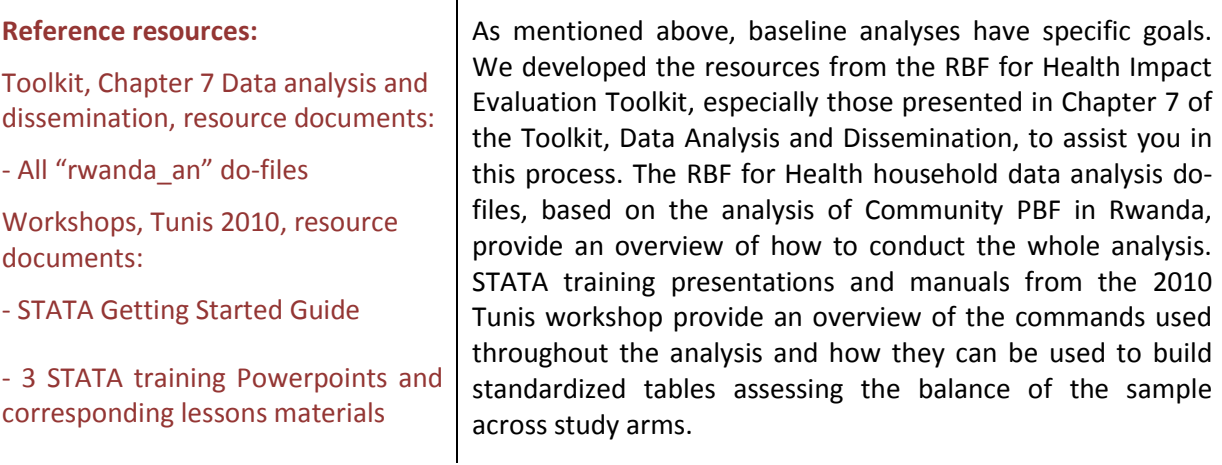

### **2 Validating Evaluation Design**

Before starting any kind of analysis on your baseline data, you must understand the structure of your sample:

- How many study arms are there?
- How was treatment assigned?
- Should the data be clustered and/or weighted?

The following paragraphs go through this set of questions to allow you to set up of the data correctly before beginning the analysis.

### **2.1 Understanding Study Arms**

Each RBF for Health impact evaluation will have its own policy questions, and therefore the evaluation designs may be similar or vary across countries. At a minimum, each RBF for Health IE sample will be divided in two groups: (i) a treatment group, which receives the intervention, e.g. supply-side incentives to health facilities for the delivery of priority services, and (ii) the comparison group, which does not benefit from the intervention and serves as a counterfactual, i.e. "*What would have happened to the treatment group, had it not benefited from the intervention*?".

*The Rwanda Community PBF models were designed to stimulate both the demand for maternal and child healthcare services by the target female population and the supply of healthcare-related services within the community through CHWs. The Government was interested in understanding the impact of each model individually, but also whether synergies could be drawn from the implementation of the two measures combined. To answer these questions, three treatment groups were created, in addition to the comparison group, which as we mentioned is a prerequisite to the IE:*

- *Treatment group 1 (T1): Demand-side incentives*
- *Treatment group 2 (T2): Supply-side incentives*
- *Treatment group 3 (T3): Demand- and supply-side incentives*
- *Comparison group (C)*

For the IE to be valid, treatment and comparison groups should be balanced at baseline, which means households and individuals in the comparison group should have, on average, the same characteristics as households and individuals in the treatment group(s). Showing to what extent the treatment and comparison groups are balanced is the primary purpose of the baseline report. It requires difference in means tests for all major outputs, outcomes and covariates.

**Identify the study arm variable, make sure individuals are allocated to appropriate study arms.** The first step in the analysis is to identify the number of study arms of your study and the variable used to identify which households and individuals are located in which study arm.

For simplicity purposes, make sure the study arm variable is a numeric variable, or a string variable encoded as numeric. You could also create a discrete 0-1 variable for each treatment group, equal to one if a given individual in the dataset belongs to the treatment group in question, 0 if not.

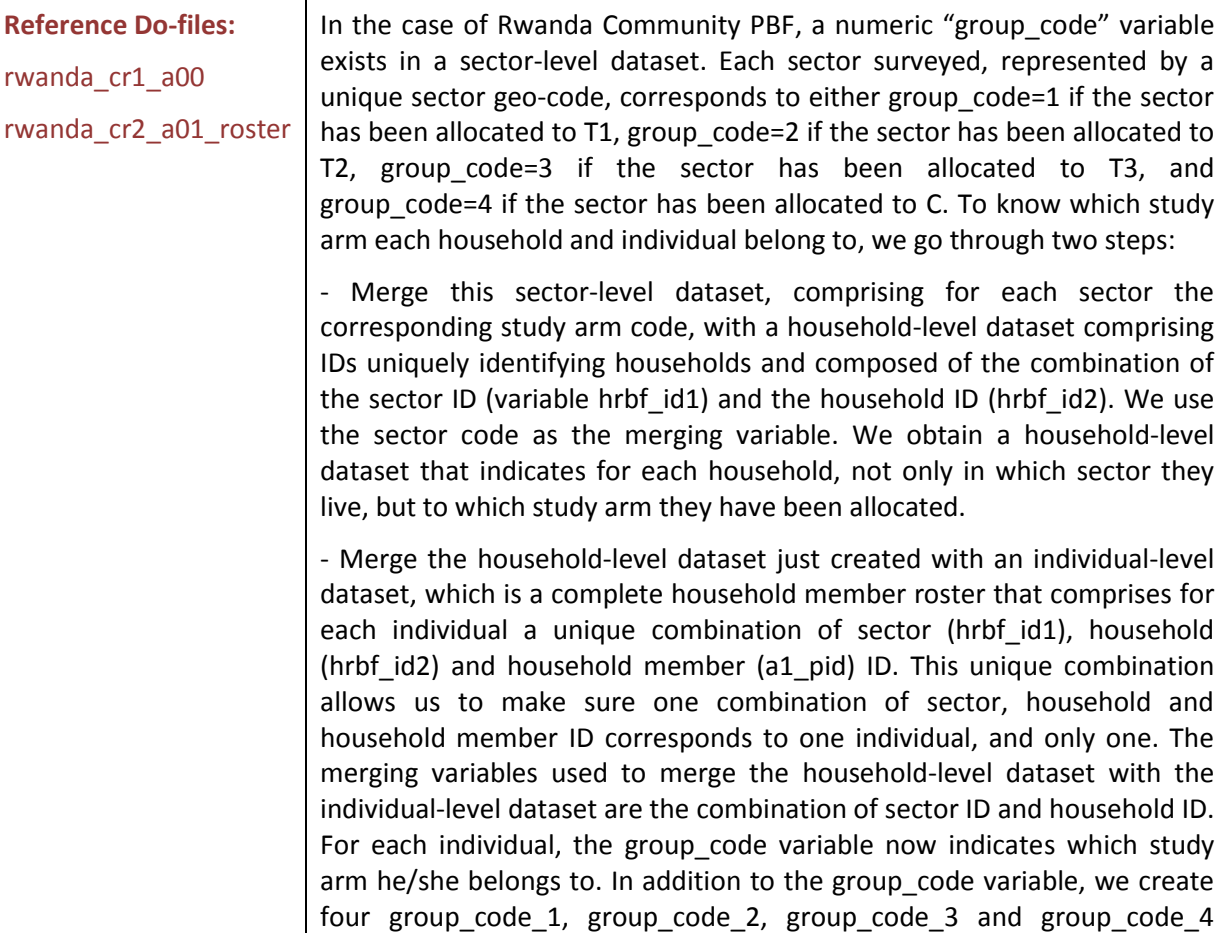

discrete 0-1 variables that indicate if an individual belongs respectively to T1, T2, T3 or C. These variables will turn out to be useful for F-tests, described later on.

### **2.2 Clustering and Weighting, Survey or "svy" dataset**

**Identify Cluster Unit, or Primary Sampling Unit (PSU)**. The RBF for Health impact evaluation samples are typically designed through a multiple stage sampling. Therefore you must identify treatment assignment level, which is in general an administrative entity level, such as the district-level or sector-level. This assignment level will also serve as the cluster unit for analysis. For a more detailed description on clustering, please refer to *Impact Evaluation in Practice* (Gertler et al. 2010).

In the Rwanda Community PBF example, treatment was assigned at the sector-level, meaning all *health facilities, community health worker cooperatives, community health workers and households located in one sector were assigned to the same group: T1, T2, T3 or C. Based on power calculations estimating the required sample size, 50 sectors were randomly allocated to T1, 50 sectors to T2, 50 sectors to T3, and the remaining 50 sectors to C.* 

*Therefore we cluster the data for household or individual level analysis at the sector-level.*

### **Reference Do-files:**

rwanda\_cr2\_a01\_roster rwanda\_an2\_a01

In the Rwanda Community PBF data, the unique identifier for the sector variable is hrbf id1. While we run the whole analysis, including calculating variable and indicator means for the sample and for the different study arms, we indicate to STATA that the data must be clustered at the sector level. We do that by first setting up the data as a survey dataset, or "*svyset*" the data prior to analysis: we tell STATA what our primary sampling unit (PSU, or cluster unit) is in the dataset, with the following command used before saving our dataset (please note the command is completed in the next section on weights):

### *svyset, psu(hrbf\_id1*

Then we use the *svy:* prefix before each analysis command so that STATA remembers the survey setup of the dataset and applies it during the analysis (more details below).

If clustering is the only specific setup of the dataset, another possibility is to use the *vce(cluster hrbf\_id1)* option in each STATA analysis command.

**Identify Weighting Unit**. Depending on the sampling, you may need to weight the sample to allow the sample of households to be representative at a higher level, generally national level. In this case, two options are possible and equally valid:

- Including a weight (and a cluster option) in the STATA commands calculating means or running analysis in general, usually specified in braces as *[weight\_type=weight\_variable]* within the analysis command, such as *regress* (type *help weight* in STATA to determine the type of weight).
- Setting up your dataset from the beginning to indicate your dataset should be weighted (and clustered) using the *svyset* command in STATA, and then using the *svy:* prefix before your analysis commands.

**Reference Do-files:** In the Rwanda Community PBF data, we apply weights to each household

rwanda\_cr1\_a00 rwanda\_cr2\_a01\_roster according to sampling design. Based on power calculations, the number of sectors needed to detect a minimum standardized effect size of 0.2 for institutional deliveries and prenatal care is approximately 50 per study arm, assuming 12 households (one per village) sampled per sector and 2 CHWs sampled per household (i.e. per village). For each household, we calculate a sampling weight called a pweight in STATA. We use the following command, with number\_hh2 the number of households in total in each village, and number villages the number of villages in total in each sector, both drawn from a household mapping used for power calculations: *gen hhpweight=1/((1/number\_hh2)\*(12/number\_villages))* We assign these weights to each individual when we merge the

household-level dataset with the individual level roster.

Finally we setup the individual-level roster as survey data, so that we can use the *svy*: prefix in the analysis:

*svyset [pweight=hhpweight], psu(hrbf\_id1)*

One thing to note is that the cluster and weight options render some basic STATA commands harder to perform: many basic commands do not allow for a weight option or do not run with the *svy:* prefix, which means detours must be found to obtain the final output desired. This is the case for the *ttest* command, which matters for the purpose of validating the evaluation design through difference in means tests.

*To determine which type of weight you should apply to your dataset (aweights, fweights, iweights or pweights – see* help weight *in STATA), you should assess what the weights in your dataset represent,*  usually using documentation from the survey firm and the IE team. Ultimately, the IE Principal *Investigator should confirm the cluster and weight units.*

### **2.3 Initial Analysis on "svy" and non "svy" data**

Once you have understood the structure of the dataset, assigned individuals to study arm codes and know which options or survey setup to use in the analysis, you can start the baseline data analysis. As mentioned above, the major goal of the baseline survey is to assert study arms are comparable at baseline, or in other words that the sample is balanced across study arms at baseline. To ensure household and individual characteristics are the same on average across treatment groups, you should:

1. Calculate the general mean of core outcome and impact indicators and other variables for the total sample

- 2. Calculate those same means for each study arm separately
- 3. Run difference in means tests on those means across study arms

Performing 1 and 2 is relatively straightforward. The methodology and STATA commands to perform the third analysis depend on both the number of study arms in your study (two or more than two), and the structure of your dataset (clustered, weighted, svyset).

### *2.3.1 Calculating means for the total sample*

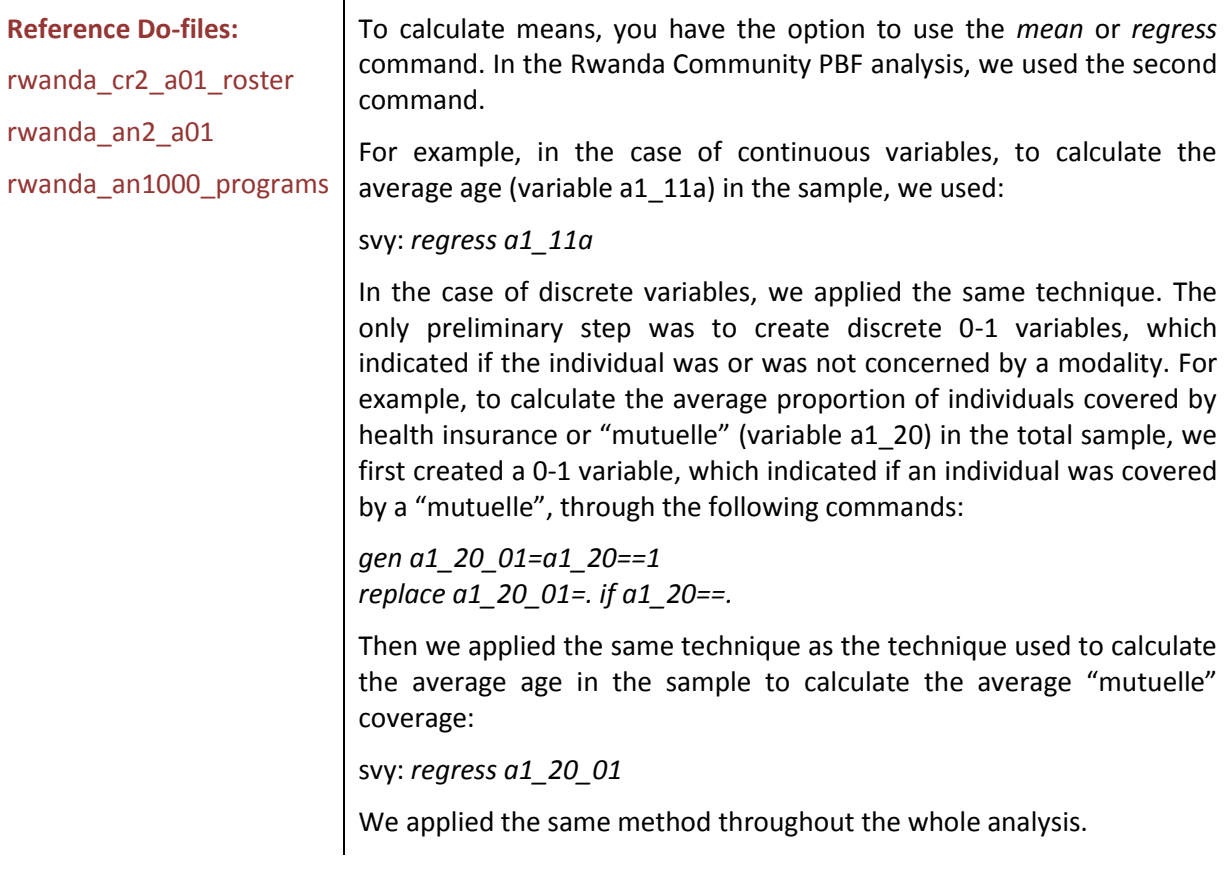

### *2.3.2 Calculating means for each study arm*

To calculate means in a specific treatment group, you should add the *if* condition to identify in which treatment group you want to calculate the mean.

**Reference Do-files:** rwanda\_an2\_a01 For example, to calculate the average age (variable a1\_11a) in treatment group T2 only, we used the following command: *svy: regress a1\_11a if group\_code\_2==1* To calculate the average "mutuelle" health insurance coverage in treatment group T3 only, we used: *svy: regress a1\_20\_01 if group\_code\_3==1*

### *2.3.3 Difference in Means tests across study arms*

STATA commands used to run mean tests depend on both the number of study arms (two versus more than two), and the structure of the dataset (clustered, weighted, svyset). Table 2 presents the basic commands you can use depending on the situation.

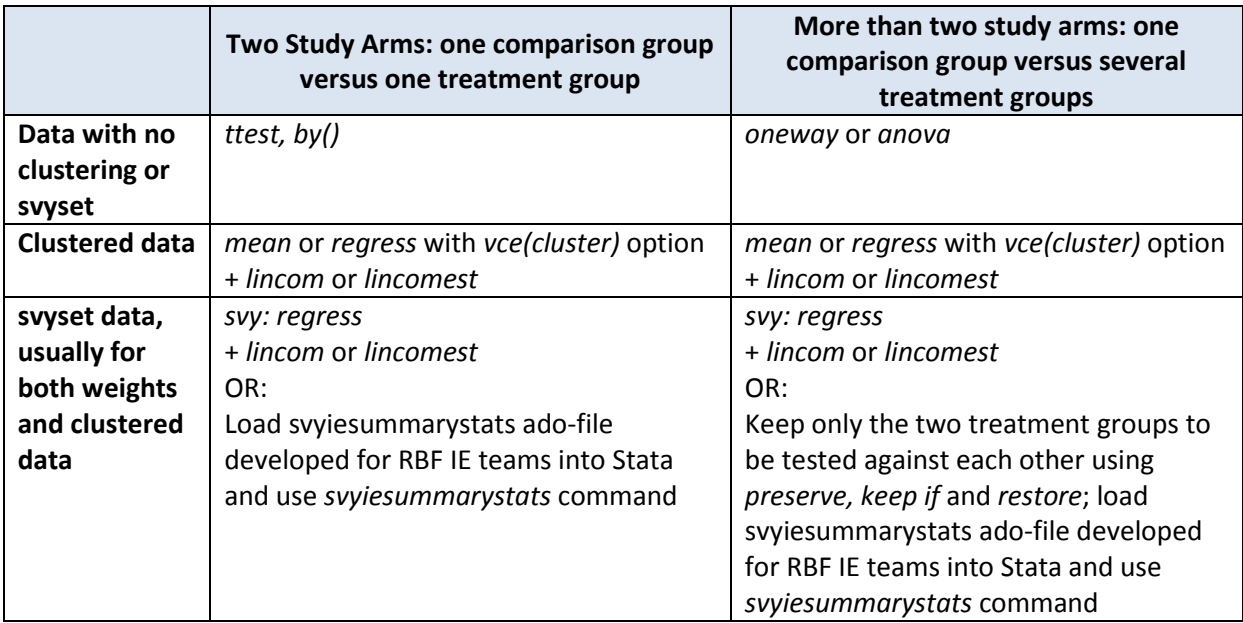

### **Table 2: STATA commands to perform mean tests**

Source: Author

A review of all cases follows. For simplicity purposes, we use the following variable names:

- *outcome\_variable* corresponds to the variable for which the mean should be calculated and tested across study arms. In previous examples, this variable would be *a1\_11a* or *a1\_20\_01*.
- *group* variable corresponds to the variable coding study arms. In previous examples, this would be *group\_code*.
- *group\_code\_1, group\_code\_2, …, group\_code\_X* corresponds to discrete 0-1 variables indicating if an observation belongs respectively to treatment group 1, 2, …, or X, as it was the case in previous examples with X=4.
- *cluster* variable is the variable on which the data should be clustered, previously referred to as *hrbf\_id1*.

### **Case 1: Two-study-arm study, no clustering, no svyset**

This case is the simplest one. The basic command is: *ttest outcome\_variable, by(group\_variable)*

This command tests if a significant difference exists in the mean of outcome variable between the two modalities of group variable. It produces a table, which presents the P-value of the test of difference in the means at the bottom under "Ha: diff  $!= 0$ ". If the P-value is less than 0.01, the probability to be wrong when rejecting the null hypothesis is low. Therefore in this case you should reject the null hypothesis, and conclude the means of the two study arms are significantly different at the 10% confidence level.

### **Case 2: More than two-study-arm study, no clustering, no svyset**

The basic command for this case is: *oneway outcome\_variable group\_variable*

The above command gives the results of a global F-test of difference across study arms. When it is significant, it would be interesting to know which groups in particular are different from one another. You can know that by adding one of the options constructed to take into account a probable increase in type I/II errors, such as *bonferroni, scheffe, sidak*, etc. For example, you can modify the above command to:

### *oneway outcome\_variable group\_variable, tab bonferroni*

It will report the results of a Bonferroni multiple-comparison test in addition to the results of the Ftest.

### **Case 3: Two-study-arm study, clustering**

With clustered data, the *ttest* command is not applicable anymore. You can run the following set of two commands to test the difference in means between the treatment and the comparison group: *regress outcome\_variable group\_code\_1 group\_code\_2, vce(cluster cluster\_variable) lincomest group\_code\_1-group\_code2*

The lincomest command produces a table indicating the magnitude of the difference between the average outcome variable in treatment groups 1 and 2 in the "Coef." column, and the significance of this difference in the "P>|t|" column. If the P-value is less than 0.1, the mean in the treatment group is significantly different from the mean in the comparison group. After lincomest, you can export the results of the T-test with STATA commands such as *outreg2*, or store some of the results in matrices and export them later.

### **Case 4: More than two-study-arm study, clustering**

You can use a similar command to the previous one. You can run the following set of two commands to test the difference in means between say treatment group 1 and 3:

*regress outcome\_variable group\_code\_1 group\_code\_2 … group\_code\_X, vce(cluster cluster\_variable)*

*lincomest group\_code\_1-group\_code\_3*

If you have say four different treatment groups, you would have to run the set of two commands for each combination of treatment groups (six in total). You may use the following commands:

*quietly regress a1\_11a group\_code\_1 group\_code\_2 group\_code\_3 group\_code\_4, vce(cluster cluster\_variable) lincomest group\_code\_1-group\_code\_4*

*quietly regress a1\_11a group\_code\_1 group\_code\_2 group\_code\_3 group\_code\_4, vce(cluster cluster\_variable) lincomest group\_code\_2-group\_code\_4*

*quietly regress a1\_11a group\_code\_1 group\_code\_2 group\_code\_3 group\_code\_4, vce(cluster cluster\_variable) lincomest group\_code\_3-group\_code\_4*

*quietly regress a1\_11a group\_code\_1 group\_code\_2 group\_code\_3 group\_code\_4, vce(cluster cluster\_variable) lincomest group\_code\_1-group\_code\_2*

*quietly regress a1\_11a group\_code\_1 group\_code\_2 group\_code\_3 group\_code\_4, vce(cluster cluster\_variable) lincomest group\_code\_1-group\_code\_3*

*quietly regress a1\_11a group\_code\_1 group\_code\_2 group\_code\_3 group\_code\_4, vce(cluster cluster\_variable) lincomest group\_code\_2-group\_code\_3*

After each *lincomest* command, you can store results in a matrix, and export all the results of the Ttests at once after all the regressions have been run with commands such as *matrix define* and *mat2txt* for example. This will allow you to produce tables formatted the way you want.

#### **Case 5: Two-study-arm study, svyset**

With an *svyset* dataset, you should precede the *regress* command with the *svy* prefix: *svy: regress outcome\_variable group\_code\_1 group\_code\_2 lincomest group\_code\_1-group\_code\_2*

Another option is to use the svyiesummarystats ado-file developed by Christel Vermeersch, Global RBF IE coordinator.

*Ado files are STATA programs that are loaded into STATA's permanent memory. Unlike do-files, ado-*

*files do not only run analysis using STATA built-in commands. Once loaded into STATA's memory, adofiles are considered by STATA as a command, which you may reuse anytime you open STATA. Therefore ado-files are defined as a command, with a specific syntax that you will have to respect when using the command, like any other STATA command.* 

*You should always load Ado-files into your Personal Ado directory. One way to do this is to copy and paste the ado-file and its corresponding help file into your personal Ado directory (type* sysdir *to see what your personal directory is). There is nothing more to do. You can check if it worked as planned by typing* help ado\_file\_name*. If the help file opens, it means your ado-file and associated help file are ready to use.*

In summary, the svyiesummarystats command allows you to build a dataset of the following items: - line: line number

- variablename: name of the variable tested
- meantreatment: mean value of this variable in the treatment group
- errortreatment: standard deviation of this variable in the treatment group
- nosbtreatment: number of observations for this variable in the treatment group
- meancontrol: mean value of this variable in the comparison group
- errorcontrol: standard deviation of this variable in the comparison group
- nosbcontrol: number of observations for this variable in the comparison group

- difference: value of the difference in the mean value of the variable between treatment and comparison groups

- tstat: T-statistic resulting from the mean-test between treatment and comparison groups
- noobstotal: total number of observations for this variable in treatment and comparison groups
- significance: P-value resulting from the mean-test between treatment and comparison groups
- stars: Stars indicating the significance of the mean-test between treatment and comparison groups

The table can be built for as many variables as needed. In the svyiesummarystats command, the cluster or PSU unit, weights and potentially strata should be specified. Please load svyiesummarystats ado-file and see *help svyiesummarystats* for more details on the syntax.

### **Case 6: More than two-study-arm study, svyset**

Finally, if you wish to assess if the means of outcome variable are different in say, treatment group 2 versus treatment group 3, on an svyset dataset comprising more than two study arms, you may use: *svy: regress outcome\_variable group\_code\_1 group\_code\_2 … group\_code\_X lincomest group\_code\_2-group\_code\_3*

Alternatively, you may use the svyiesummarystats command.

![](_page_20_Picture_223.jpeg)

### *2.3.4 Using the F-test of difference in means*

Aside from running T-tests of difference in the means of variables or indicators between two specific study arms, you can also look at the general difference in study arms taken as a whole through an Ftest. The F-test gives a first indication of whether or not a difference in average values of variables exists between treatment groups, big enough to be detected through the F-test.

The general command for the F-test is, whatever the number of study arms: *regress outcome\_variable group\_code\_1 group\_code\_2 … group\_code\_X*

If the data needs to be clustered, the command becomes: *regress outcome\_variable group\_code\_1 group\_code\_2 …group\_code\_X, vce(cluster cluster\_variable)*

If the data has been svyset, the command is: *svy: regress outcome\_variable group\_code\_1 group\_code\_2 … group\_code\_X*

If you use the above commands, STATA has to drop one of the discrete variables representing study arms, and it will choose which variable to drop. It is possible to control which 0-1 discrete study arm variable will be dropped by omitting this variable in the regression (although the results are equivalent to those obtained when STATA randomly picks a study arm). In the RBF for health IE analysis template, we ran F-tests with the comparison group dropped out of regressions. In the general command, if X is the control and last group, the general F-test command would be: *regress outcome\_variable group\_code\_1 group\_code\_2 … group\_code\_X-1*

In the case of clustered data, the command would be: *regress outcome\_variable group\_code\_1 group\_code\_2 …group\_code\_X-1, vce(cluster cluster\_variable)*

Finally in the case of svyset data, the command would be: *svy: regress outcome\_variable group\_code\_1 group\_code\_2 … group\_code\_X-1*

The P-value of the F-test appears above the table. If the P-value is lower than 10%, a significant difference is detected across study arms, even though it remains unsure which group is different from another. If the difference between two groups is barely significant, the F-test may not detect it. This justifies the use of both F- and T-tests between study arms.

**Reference Do-files:**

rwanda\_an2\_a01

In the Rwanda Community PBF analysis, we perform F-tests on data weighted (variable hhpweight) and clustered at the sector level (variable hrbf id1), which we first set up as survey data. The comparison group (group code  $4$ ) is excluded from the regressions. We use the following command to identify differences in the average age (a1\_11a) across study arms:

*svy: regress a1\_11a group\_code\_1 group\_code\_2 group\_code\_3*

After the regression, we store the P-value of the F-test in a matrix, which we export to a text file compiling P-values obtained for all the F-test performed:

*mat def a1\_11a =Ftail(e(df\_m),e(df\_r),e(F)) mat colnames a1\_11a =Ftest\_Pvalue mat rownames a1\_11a =a1\_11a mat2txt, matrix(a1\_11a) saving(\$tempresultdir/Fpval\_all.txt) append mat drop a1\_11a*

# **3 Constructing Key Household and Individual Outputs and Outcomes**

Key output and outcome indicators calculated throughout the analysis are based on the WHO 2010 Indicators Compendium (http://www.who.int/gho/indicator registry/en/) when available, or on a review of indicators and appropriate calculation conducted by Shivam Gupta and David Peters, Johns Hopkins University Bloomberg School of Public Health.

 $\mathbf{r}$ 

![](_page_22_Picture_208.jpeg)

You should also refer to national guidelines and population reports to calculate indicators relevant in the country context. Policy makers may want to see them to make informed decision.

Finally, national DHS can be a source of information if the country team or Government wish to compare the results of the survey with DHS results. However, as explained in detail in the Household Baseline Analysis Report from the Impact Evaluation of the Rwanda Community PBF intervention, the comparability of the RBF for maternal and child health surveys with national-level statistics may be irrelevant. You should refer to the sampling design to assess the comparability of the survey with national statistics, make comparisons with parsimony, and highlight the limits of these comparisons in the baseline survey report.

Please refer to part 1.4 on constructing new variables to make sure indicators are named properly.

### **4 Generating covariate variables from the household survey**

The Household Baseline Analysis Report from the Impact Evaluation of the Rwanda Community PBF intervention presents 700 individual-level and 210 household-level variables. Most of these were created based on existing variables from original datasets. As mentioned earlier, for each discrete variable from original datasets comprising several modalities, as many 0-1 discrete variables as the number of modalities were created.

#### **Reference Do-files:**

All do-files starting with the rwanda cr prefix.

For example the Rwanda Community PBF original B06 dataset, which corresponds to Section 13.3: Antenatal and Postnatal care of the questionnaire, contains a variable b13\_037 that indicates which type of facility has been visited for antenatal care (ANC) visits: Government hospital corresponds to modality 1, Government health center to modality 2, traditional healer to modality 9, etc. until modality 12 that corresponds to a home ANC visit. In that situation, we create 12 discrete 0-1 variables.

For example b13\_037\_2 equals one if the mother has been to a Government health center for her ANC visits, 0 if not. That way, calculating the mean of b13\_037\_2 corresponds to estimating the frequency of mothers who have been to a Government health center for their ANC visits.

We make sure continuous variables from original datasets, such as individuals' age (a1\_11a) are clean, and include them in the analysis as is, which means calculating the mean of a1 11a produces an estimate of the average age of the participants in the survey.

Each standard do-file for cleaning and creating variables beginning with the "country\_cr" prefix has the following structure:

- Data cleaning section
- Create variables used in mean tests other than output or outcome indicators
- Create output or outcome indicators if applicable.

Of course you may structure some "country cr" do-files differently if they serve other purposes.

All do-files starting with the rwanda cr prefix.

**Reference Do-files:**

For example rwanda\_cr1\_a00 created a clean household-level dataset with study arms; rwanda\_cr2\_a01\_roster first merged individual-level and household-level datasets to assign individuals to their respective study arm, then cleaned existing variables and created variables for mean tests; rwanda\_cr7\_a04\_b08 merged the male and female health knowledge sections of the questionnaire and then created variables necessary for mean tests.